# **VE 2.0 Quick Reference Guide**

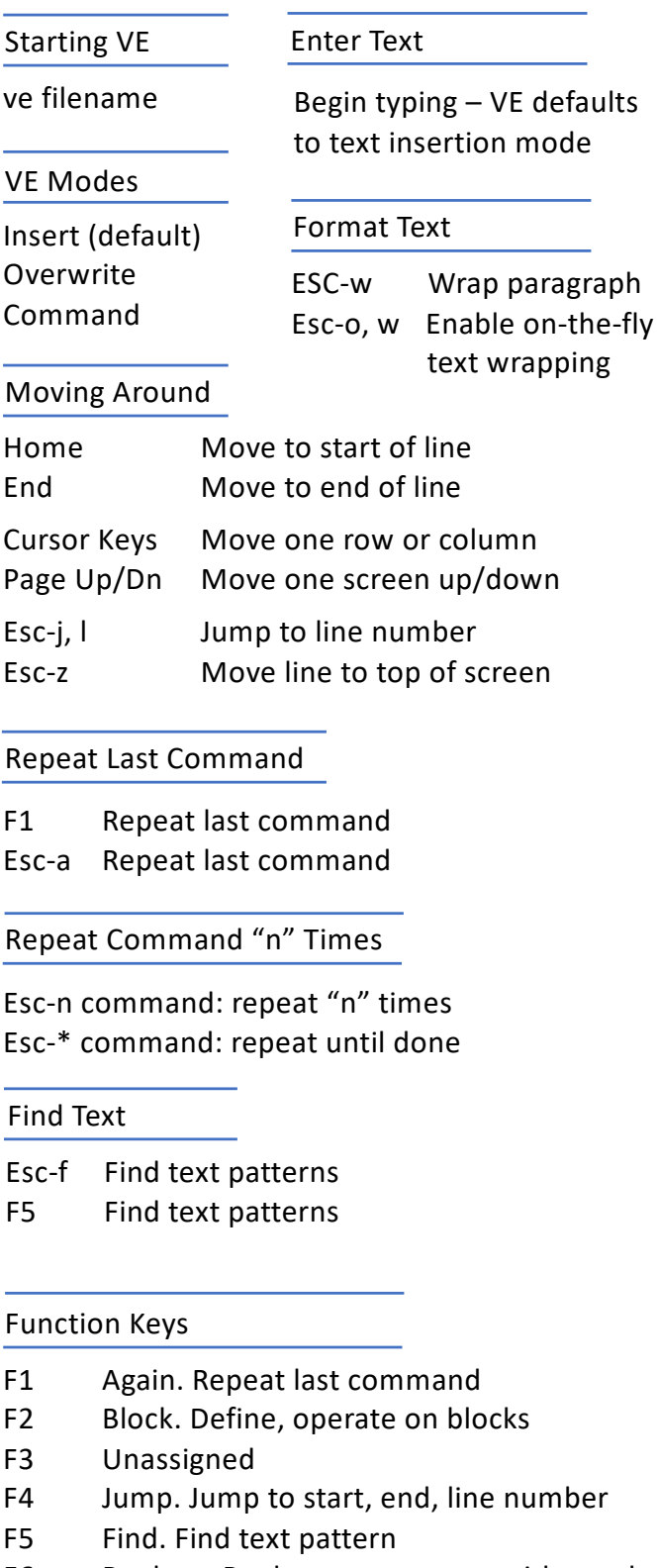

- F6 Replace. Replace text pattern with another
- F7 Paste. Paste last copied line/block
- F8 Edit. Edit more or new files, switch files
- F9 Delete Line. Kill the current line
- F10 Delete Right. Delete to end of line
- F11 Update. Save file, return to editing
- F12 Quit. Save/Save As/Discard/Quit VE

### Edit Multiple Files

- Esc-e Edit command f Edit named file
- n Edit new file
- m Menu of open files
- + Move to next open file
- = Move to next open file

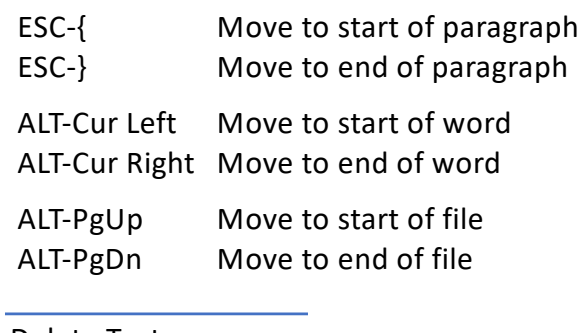

#### Delete Text

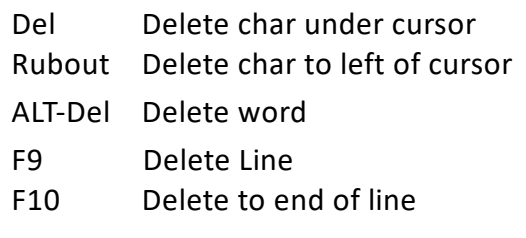

#### Find and Replace Text

- Esc-r Find, replace text patterns
- F6 Find, replace text patterns
- -v Verify; prompt each replacement (append " -v" to replace pattern)

#### Break/Join Lines

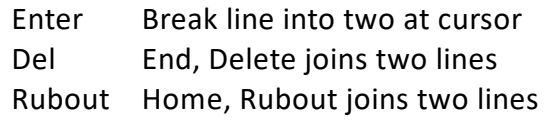

#### Copy, Paste, Delete, Move Lines

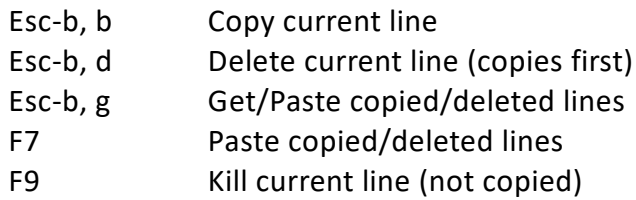

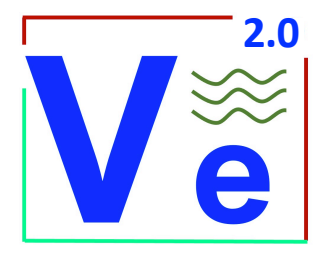

# **VE 2.0 Quick Reference Guide**

#### Work with Line Blocks

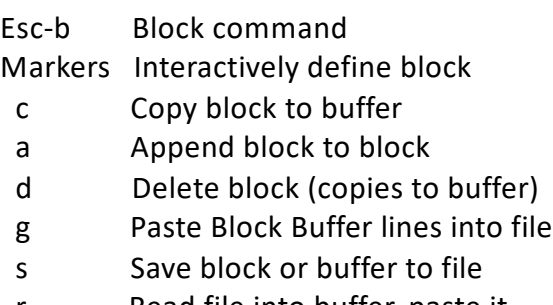

## r Read file into buffer, paste it

#### Macros

Esc-m Macro command

- c Create macro
- s Stop macro creation
- l List all defined macros
- e Execute Macro
- x eXecute Macro
- d Delete macro
- s Save macro to file
- r Read macro from file
- Esc-x eXecute Macro

At startup, VE automatically executes any macro found at c:\ve.mac.

### VE Options

- Esc-o Options command
	- t Set Tab, tabstop options
	- a Set auto-indent options
	- w Enable/Disable Text Wrapping

#### Miscellaneous Commands

- Esc-v Redraw screen
- ESC-s VE status

#### Save Your Work and/or Quit VE

- F11 Save file to disk
- Esc-q Quit command
- s Save file, discard/move/quit
- d Discard file, move/quit
- a Discard all files, quit
- w Write file out w/ new name
- CTL-f Force Quit (if VE seems stuck)

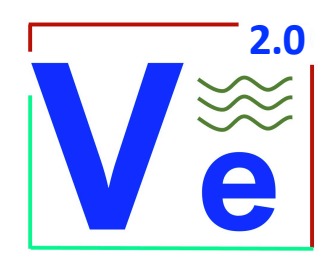

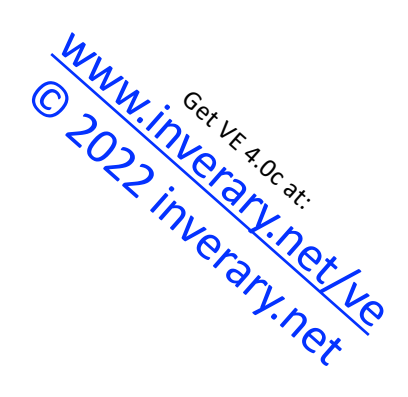